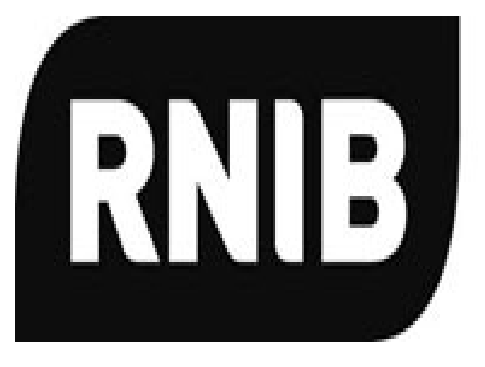

**RAND** supporting blind and<br>partially sighted people

# PenFriend II **Audio-Etikettierer**

**Bedienungsanleitung**

**www.penfriend2.de**

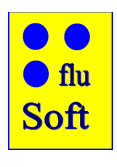

**©2010-2018 fluSoft GbR, Tannenstr. 2, D 01099 Dresden http://www.flusoft.de**

#### **PenFriend Audio-Etikettierer**

Bitte bewahren Sie diese Anleitung zum späteren Nachschlagen auf.

# Inhaltsverzeichnis

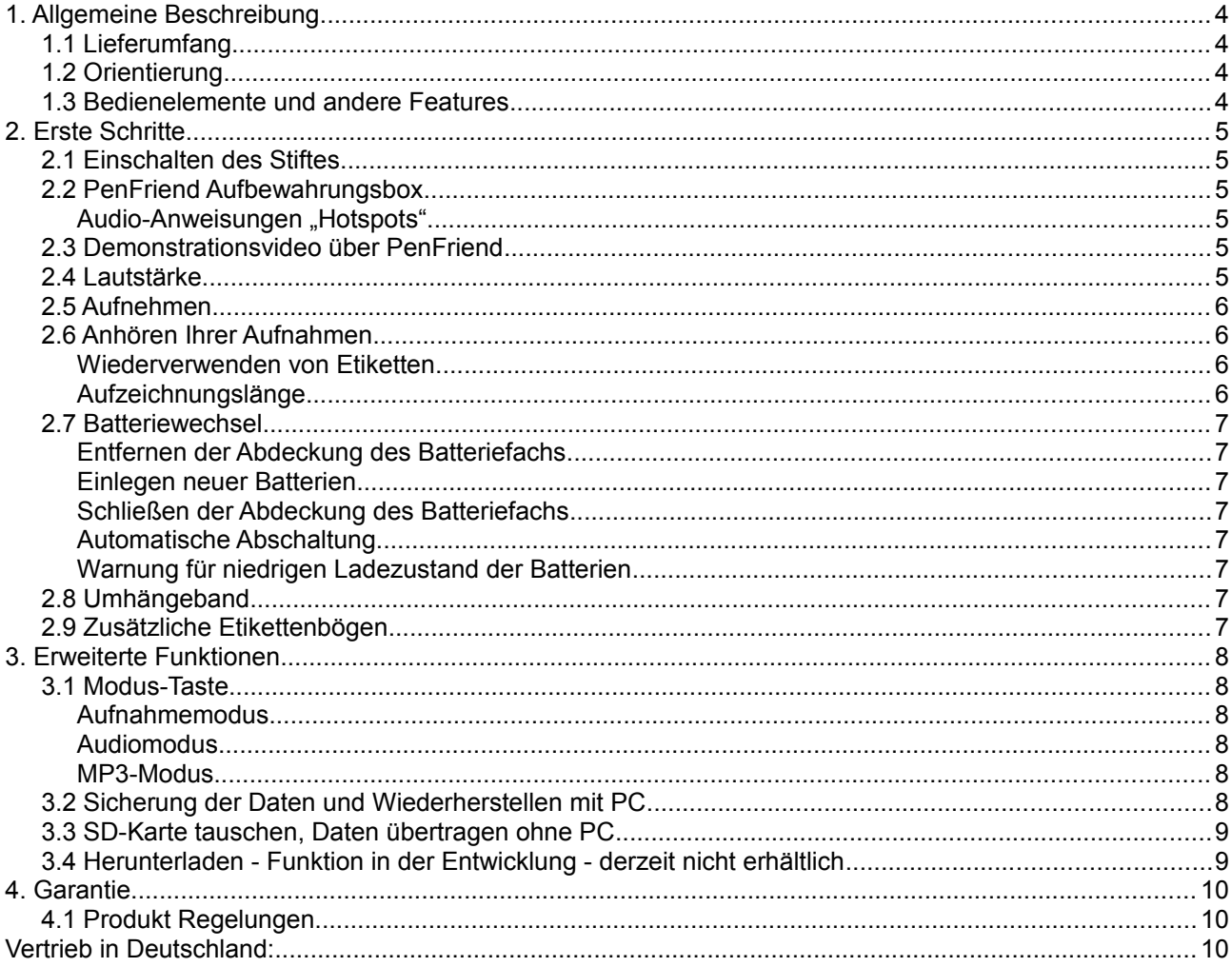

# **1. Allgemeine Beschreibung**

Entdecken Sie die einfache Möglichkeit, Gegenstände rund um Ihr Haus mit Ihrer eigenen Stimme zu etikettieren. Der handliche PenFriend bietet Ihnen einzigartige Etiketten, um Ihre Gegenstände wie Nahrungsmittel, Briefe, CDs und Medikamente zu identifizieren.

Der PenFriend Audio Etikettierer ermöglicht Ihnen die problemlose Aufnahme von Informationen und Änderung mit diesem vielseitigen, handlichen und einfach zu bedienendem Produkt. Kleben oder heften Sie einfach eines der codierten selbstklebenden Etiketten auf das Produkt Ihrer Wahl, zeichnen die Information auf und speichern diese auf dem PenFriend. Die Information kann sofort wieder abgerufen werden, wenn Sie den PenFriend über das Label halten - ein Computer ist nicht erforderlich.

#### *1.1 Lieferumfang*

- ✗ 1 PenFriend II Kennzeichnungsstift
- ✗ 127 Etiketten in unterschiedlichen Farben
- ✗ 3 Magnetetiketten
- ✗ 1 Umhängeband
- ✗ 2 AAA Batterien
- ✗ 1 Aufbewahrungsbox

#### *1.2 Orientierung*

Drehen Sie den PenFriend so, dass das spitze Ende nach unten und die Tasten zu Ihnen zeigen. Halten Sie das Gerät in dieser Position für die korrekte Identifizierung der Tasten und anderen Funktionen in Übereinstimmung mit den weiter unten aufgeführten Informationen.

#### *1.3 Bedienelemente und andere Features*

Der Lautsprecher des PenFriend befindet sich ganz oben in der Kappe des Gerätes.

**Auf der Vorderseite Ihres PenFriend gibt es vier Tasten.** Ausgehend vom oberen dicksten Ende sind das: der Ein-/Ausschalter; darunter ist die Aufnahmetaste. Nun folgt die Taste für die Lautstärke - drücken Sie diese Taste mehrfach um die Lautstärke zu ändern. Die unterste Taste ist die Modus-Taste. Zwischen der Ein-/Austaste und der Aufnahmetaste ist ein kleines Loch, wo sich das Mikrofon befindet.

**Oben an der linken Seite** befindet sich ein Kopfhöreranschluss und eine Mini-USB-Buchse.

**Auf der Rückseite der PenFriend** ist das Batteriefach (siehe Abschnitt "2.2 Batterien einsetzen und entfernen" weiter unten).

**Auf der Oberseite des Stiftes an der Kappe** befindet sich ein kleiner Bügel, an dem das mitgelieferte Umhängeband angebracht werden kann (siehe Abschnitt 2.8 mit Informationen, wie das Umhängeband befestigt wird).

# **2. Erste Schritte**

#### *2.1 Einschalten des Stiftes*

Um den Stift einzuschalten, drücken und halten Sie den Ein-/Ausschalter zwei bis drei Sekunden das ist die Taste am nächsten der Kappe des Gerätes. Sie hören ein akustisches Signal. Zum Ausschalten drücken Sie die gleiche Taste, bis Sie einen Signalton hören. Wenn Sie den Stift länger als 10 Minuten nicht benutzt haben, wird er automatisch ausgeschaltet, um Energie zu sparen. Dies wird auch durch einen Signalton angegeben. Wenn Sie diese Taste während einer Wiedergabe kurz drücken, stoppt die Wiedergabe, nach nochmaligem kurzen Drücken wird die Wiedergabe fortgesetzt.

#### *2.2 PenFriend Aufbewahrungsbox*

Der PenFriend kommt in einer wiederverwendbaren Plastikbox zu Ihnen. Wir empfehlen Ihnen, diese Box aufzubewahren, diese können Sie für alle neuen Labels usw. nutzen, die Sie in Zukunft kaufen.

#### Audio-Anweisungen "Hotspots"

Wenn Sie die Bedienungsanleitung lieber hören, sind auf der Verpackung auch Audio-Anweisungen zu 8 "Hotspots" vorinstalliert, vier kleine runde Erhebungen auf der äußeren Seite der Kartonverpackung und vier kleine, vertiefte Kreise auf der Rückseite des Deckels der Kartonverpackung. Schalten Sie Ihren PenFriend ein und berühren Sie diese "Hotspots", um diese Audio-Anweisungen zu hören.

Vier der erhöhten "Hotspots" sind auf der Vorderseite der Verpackung, auf der rechten Seite, wenn Sie darauf schauen. Von oben nach unten enthalten sie Informationen über: Power, Aufnahme, Lautstärke und Modus.

Um Zugriff auf die vertieften "Hotspots" auf der Rückseite des Deckels der Kartonverpackung zu erhalten, klappen Sie die Karte einfach nach oben auf.

Die vier vertieften "Hotspots" auf der nun linken Seite enthalten von oben nach unten Informationen über das Speichern von Dateien, Herunterladen von Informationen, Batterien und Allgemeine Informationen.

#### *2.3 Demonstrationsvideo über PenFriend*

Wenn Sie Zugang zu einem Computer und dem Internet haben, können Sie ein kurzes Demo-Video auf YouTube.com über PenFriend anschauen. Geben Sie dafür einfach "RNIB PenFriend" in das YouTube-Suchfeld ein.

# *2.4 Lautstärke*

Der zweite Knopf von unten dient zum Einstellen der Lautstärke. Drücken Sie diesen Knopf und die Lautstärke wird in mehreren Stufen erhöht und dann wieder verringert. PenFriend merkt sich die eingestellte Lautstärke.

# *2.5 Aufnehmen*

Der zweite Knopf von Oben, erlaubt es Ihnen, Ihre eigenen Aufnahmen zu machen. Bevor Sie das ausprobieren, lesen Sie dazu bitte die gesamte Beschreibung.

Drücken sie den Aufnahme-Knopf und halten Sie ihn gedrückt, während Sie jeweils das aufnehmbare Etikett berühren. Sie hören einen Signalton. Nun sollten Sie den Aufnahme-Knopf loslassen und Ihre Nachricht sprechen. Haben Sie die Aufnahme beendet, drücken Sie den Aufnahme-Knopf erneut kurz und die Aufzeichnung wird automatisch gespeichert. Für die Wiedergabe berühren Sie jeweils nur das Etikett mit der PenFriend-Spitze. Beachten Sie die Reihenfolge: Drücken - Halten - Berühren - Signalton – Loslassen - Sprechen – kurz Drücken

Lassen Sie uns jetzt eine Aufnahme machen:

Nutzen Sie dazu das Etikett, das an dieser Verpackung befestigt ist oder nehmen Sie eines der mitgelieferten Etiketten. Denken Sie daran, den Aufnahmeknopf zu drücken. Halten Sie den Knopf gedrückt und berühren Sie das Etikett. Lassen Sie den Knopf los und sprechen Sie. Drücken Sie den Knopf anschließend kurz. Sobald Sie den Signalton hören, müssen Sie das Etikett nicht mehr berühren. Halten Sie den Stift ungefähr 30 cm von Ihrem Mund entfernt und sprechen Sie. Das Mikrofon ist in das kleine Loch zwischen der Ein-/Austaste und der Aufnahme-Taste. Experimentieren Sie, um den richtigen Abstand für sich zu finden.

Fangen Sie einfach an: Drücken Sie den Aufnahmeknopf und versuchen Sie es selbst.

#### *2.6 Anhören Ihrer Aufnahmen*

Um Ihre Aufnahmen zu hören, berühren Sie mit der PenFriend-Spitze das entsprechende Etikett und Ihre Nachricht wird abgespielt. Sie brauchen keine weitere Taste zu drücken. Haben Sie eine lange Nachricht aufgenommen und möchten die Wiedergabe stoppen, drücken Sie kurz die Ein-/Austaste. Dies stoppt die Nachricht, löscht aber nicht die Aufnahme. Wenn Sie die Nachricht weiter hören möchten drücken Sie die Ein-/Austaste erneut kurz.

Der PenFriend startet immer im Modus für Aufnahme oder die Abfrage der Etiketten. Nachdem Sie den PenFriend eingeschaltet haben, berühren Sie einfach das entsprechende Etikett mit der Spitze des PenFriend, um die entsprechende Information zu hören.

#### **Wiederverwenden von Etiketten**

Sie können die Aufnahme-Prozedur immer wiederholen, entweder durch die Wiederverwendung des gleichen Etiketts (alle Etiketten sind wiederverwendbar) oder mit anderen mitgelieferten Etiketten. Wenn Sie das Etikett wiederverwenden, wird die vorherige Aufnahme automatisch im Speicher des PenFriend überschrieben.

# **Aufzeichnungslänge**

Es gibt keine Begrenzung für die Länge der einzelnen Aufnahmen, so können Sie sowohl Kurznachrichten als auch längere Informationen aufsprechen. Der PenFriend verfügt über einen Speicher von 4 GB; das ermöglicht Aufnahmen von über 100 Stunden.

#### *2.7 Batteriewechsel*

Der PenFriend wird mit zwei AAA-Batterien geliefert. Bitte beachten Sie: Für Batterien wird keine Garantie übernommen.

Ihre Aufnahmen werden nicht beeinträchtigt, wenn die Batterien ausgetauscht werden.

#### **Entfernen der Abdeckung des Batteriefachs**

Wenn Sie den PenFriend kaufen, sind bereits zwei AAA-Batterien dabei. Müssen die Batterien getauscht werden, gehen Sie folgendermaßen vor:

Zuerst müssen Sie das Batteriefach auf der Rückseite des Geräts öffnen. Ertasten Sie sich den Weg von der Spitze des PenFriend nach oben bis Sie den Schlitz des Batteriefachs erreichen. Legen Sie Ihren Daumen in die Vertiefung und schieben Sie leicht gegen den Hebel und heben Sie die Abdeckung vorsichtig nach oben.

# **Einlegen neuer Batterien**

Entfernen Sie die verbrauchten Batterien und fügen Sie die neuen ein. Achten Sie darauf, dass sich die Pole in der richtigen Richtung befinden. Ertasten Sie die Feder, da diese den negativen Pol der Batterie anzeigt, also das flache Ende der Batterie.

Es entsteht kein Schaden, wenn Sie die Batterien in falscher Richtung einsetzen, aber der Stift startet nicht.

# **Schließen der Abdeckung des Batteriefachs**

Setzen Sie den Deckel ein, indem Sie die kleinen Vorsprünge am oberen Rand des Deckels in das Loch an der Oberseite des Batteriefachs schieben. Drücken Sie dann die Abdeckung nach unten. Sie hören ein leises Klicken, wenn der Deckel geschlossen ist.

# **Automatische Abschaltung**

Wenn Sie den Stift für mehr als 10 Minuten nicht verwenden, wird er automatisch ausgeschaltet, um die Batterielebensdauer zu erhöhen. Dieses wird ebenfalls durch einen Signalton angezeigt. Wenn Sie Kopfhörer (über den obersten der Anschlüsse auf der linken Seite des PenFriend) verwenden, wird die Batterielebensdauer maximiert, da der Lautsprecher nicht genutzt wird.

# **Warnung für niedrigen Ladezustand der Batterien**

Der PenFriend gibt Ihnen ein Alarmsignal, wenn die Batterie schwach wird. Dies ist ein anderer Ton, als der, den Sie hören, wenn das Gerät nach 10 Minuten Nichtgebrauch abschaltet.

# *2.8 Umhängeband*

Das Umhängeband befestigen Sie an dem kleinen Bügel an der oberen Seite des Stifts. Klicken Sie einfach den kleinen Karabiner des Umhängebandes in den Bügel ein.

# *2.9 Zusätzliche Etikettenbögen*

Für Ihren PenFriend können Sie zusätzlich zu den mitgelieferten Etiketten weitere Etikettenpackungen erwerben. Dabei gibt es unterschiedliche Packungen: Packung A enthält 380 zusätzliche Etiketten, Packung B enthält weitere 380 Etiketten. Das bedeutet, wenn Sie das erste Paket (Pack A) gekauft haben, setzen Sie mit der nächsten Packung (Pack B) in die Reihenfolge Ihres Kaufes fort. Ebenso verhält es sich mit den Packungen C und D. Diese

enthalten jeweils 418 zusätzliche Etiketten. Weitere Packungen darunter auch waschbare, farbige und magnetische sind verfügbar. Eine Liste finden Sie unter http://penfriend.bhvd.de.

# **3. Erweiterte Funktionen**

#### *3.1 Modus-Taste*

Der unterste Knopf ist der Modusknopf. Dieser Knopf schaltet zwischen den verschiedenen Einstellungen des Stiftes um.

#### **Aufnahmemodus**

Wenn sie den Stift einschalten, befindet er im der Aufnahmemodus. In dieser Einstellung können Sie aufzeichnen, speichern und Ihre Aufzeichnungen abhören. Dieses wird in Pkt. 2.5 genau erklärt.

#### **Audiomodus**

Nach dem Einschalten drücken und halten Sie die Modus-Taste für zwei Sekunden. Zwei Signaltöne zeigen Ihnen an, dass Sie in den Audiomodus gewechselt haben. Diese Einstellung ermöglicht es Ihnen, vorher aufgenommene Informationen von RNIB anzuhören. Diese Funktion befindet sich derzeit in Entwicklung (siehe Abschnitt 3.3 für weitere Einzelheiten).

#### **MP3-Modus**

Wenn Sie nun die Modus-Taste erneut drücken und halten Sie die Taste, hören Sie drei Signaltöne. Jetzt sind Sie im MP3-Modus. In diesem Modus funktioniert der PenFriend wie ein MP3-Player und Sie können Ihre eigene Musik hören, die Sie zuvor mittels USB-Kabel vom Computer auf den PenFriend übertragen haben. Drücken und halten Sie die Mode-Taste erneut, geht der PenFriend wieder in den Aufnahme-Modus und bestätigt das mit einem einzelnen Signalton. Sind keine MP3- Dateien auf dem PenFriend vorhanden, hören Sie einen Signalton und der PenFriend springt automatisch zurück in den Aufnahme-Modus.

**Hinweis**: Wenn Sie sich einmal nicht sicher sind, in welchem Modus der PenFriend sich gerade befindet, drücken und halten Sie einfach die Mode-Taste. Denken Sie daran, dass jeder Modus mit einer bestimmten Anzahl an Signaltönen bestätigt wird: ein Signalton zeigt den Aufnahmemodus an, zwei Signaltöne den Audiomodus und drei Signaltöne den MP3-Modus.

# *3.2 Sicherung der Daten und Wiederherstellen mit PC*

Wenn Sie Zugang zu einem Computer haben, empfehlen wir, dass Sie regelmäßig Ihre Aufzeichnungen sichern. Verbinden Sie dazu als Erstes den PenFriend mittels eines USB-Kabels mit einem Computer. Ihr Computer wird anzeigen, dass ein neues Laufwerk unter dem Namen PenFriend gefunden wurde. Öffnen Sie das Laufwerk: Sie sehen drei Ordner auf dem Monitor: AP4, REC und MP3. Um Ihre Aufzeichnungen zu sichern, kopieren Sie den Ordner REC und fügen ihn in ein Laufwerk Ihrer Wahl Ihres Computers ein, zum Beispiel: c:\PenFriend. Zur Wiederherstellung Ihrer Daten auf dem PenFriend kehren Sie den Prozess um. Beachten Sie bitte, dass Sie die Daten immer kopieren und nicht verschieben.

# *3.3 SD-Karte tauschen, Daten übertragen ohne PC*

Die Aufnahmen werden auf einer Micro-SD-Karte gespeichert. Diese kleine Speicherkarte befindet sich unter den Batterien. Beim Defekt eines PenFriend bleiben so die Daten erhalten und durch einfaches Einlegen der SD-Karte in einen anderen PenFriend kann sofort mit diesen alten Daten weiter gearbeitet werden. Um die SD-Karte zu ersetzen oder direkt z.B. an einem PC zu sichern, müssen Sie zuerst die Batterien entnehmen (siehe Punkt 2.7). Anschließend können Sie die SD-Karte entnehmen und wieder einlegen. Wegen der geringen Größe ist das Wechseln der SD-Karte etwas knifflig. Diese Aktion sollte nur von einer erfahrenen Person durchgeführt werden.

#### *3.4 Herunterladen - Funktion in der Entwicklung - derzeit nicht erhältlich*

Wenn Sie die von RNIB zur Verfügung gestellten Informationen anhören möchten, müssen Sie die Herunterladen-Einstellung verwenden. Sie benötigen eine Verbindung mit dem Internet. Rufen Sie die Seite www.rnib.co.uk/PenFriend auf. Dort finden Sie werden eine Liste der verfügbaren, herunterladbaren Titel. Diese Titel sind frei oder Teil eines Abonnement-Systems, dem Sie sich bei RNIB angeschlossen haben. Klicken Sie auf jeden einzelnen Titel, um ihn herunterzuladen und auf der Festplatte ihres Computers zu speichern. Zum Beispiel: c:\PenFriend\Downloads. Nachdem Sie alle Titel, zu denen Sie berechtigt sind, heruntergeladen haben, verbinden Sie den

PenFriend mittels USB-Kabel mit dem Computer. Durch Doppelklick auf einen Titel erscheint ein Audioinstallationsprogramm.Folgen Sie den Anweisungen auf dem Bildschirm. Dieses Programm lädt die Audiodatei automatisch auf den PenFriend. Wiederholen Sie den Prozess für die anderen Titel, die Sie heruntergeladen haben. Beachten Sie, dass eine Kopie aller Titel immer auf ihrer Festplatte gespeichert wird, sodass sie die Datei nicht zusätzlich sichern müssen. Die Audiodateien werden im PenFriend im Ordner AP4 gespeichert.

Um die Audiodateien zu aktivieren, benötigen Sie zuerst die begleitenden Druckmaterialien von RNIB. Das können Faltblätter, Kalender, Bücher usw. sein.

**Hinweis**: Diese Funktion ist noch in der Entwicklung.

# **4. Garantie**

Sie haben auf dieses Gerät 12 Monate Herstellergarantie ab Rechnungsdatum. Informieren Sie Ihren Händler sofort über eventuell aufgetretene Mängel. Für weitere Informationen über PenFriend Produkte oder bei technischen Fragen wenden Sie sich bitte RNIB's International Team bei

#### RNIB

PO Box 173 Peterborough PE2 6WS Vereinigtes Königreich Telefon: 44 (0) 1733 37 5400 Fax: 44 (0) 1733 23 8541

E-Mail: exports@rnib.org.uk E-Mail: shop@rnib.org.uk RNIB Website: www.rnib.org.uk

#### *4.1 Produkt Regelungen*

Dieses Produkt ist CE-zertifiziert. Komponenten, Materialien und Baugruppen entsprechen dem RoHS.

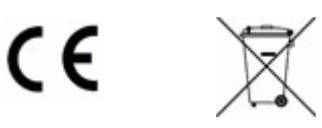

# **Vertrieb in Deutschland:**

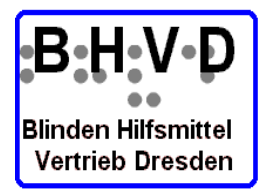

# **B H V D**

**Blinden Hilfsmittel Vertrieb Dresden**

Tannenstrasse 2 **D 01099 Dresden**

Tel. 03 51 / 404 57-75 Fax 03 51 / 404 57-77

eMail info@bhvd.de info@penfriend2.de http://www.bhvd.de http://www.penfriend2.de

# **Besuchen Sie auch unsere weiteren Webseiten mit hervorragenden Produkten:**

www.flusoft.de www.bhvd.de www.yourdolphin.de www.blindenhilfsmittel.biz www.dolphin-guide.de www.miniguide.de www.sprachgesteuertestelefon.de www.ambutech.de www.blindenbrief.de www.dolphin-de.de www.infodotbraille.com www.deutscher-hilfsmittelvertrieb.de www.deutscher-hilfsmittelversand.de www.weisserstock.de www.sprachhandy.de www.realspeak.de www.tatrapoint.de www.svarovsky-stock.de www.altforma nvda.bhvd.de www.tts-systeme.de www.seika-braille.com deutscher.hilfsmittelvertrieb.de www.suchstock.de www.firecane.org deutscher.hilfsmittelvertrieb.de www.orcam-myeye.de www.orcam-myreader.de www.penfriend2.de www.milestone-ace.de www.brailleme.de www.orbitbraille.de www.corvuskit.de www.blindcam.de

#### **oder auch auf Facebook und Google+**